## Procedura per rifiuto bollino

Nel caso in cui il cliente rifiuti il pagamento e l'applicazione del bollino, è possibile per il manutentore comunicare la situazione senza inserire tutti i dettagli del RCEE.

Aprire l'impianto e posizionarsi sulla scheda "Generatori", nella colonna verde, sotto al link per trasmettere un nuovo RCEE, cliccare sulla scritta COMUNICA RIFIUTO PAG. BOLLINO:

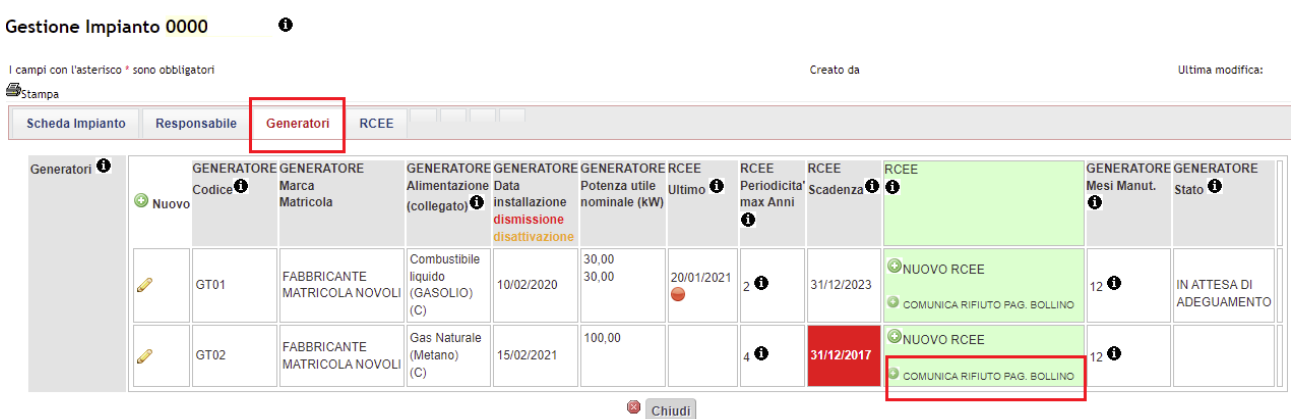

Si aprirà una nuova finestra in cui selezionare dall'apposito menù a tendina il tecnico della propria ditta che ha redatto il RCEE e la data dello stesso, con la possibilità di inserire anche eventuali note e, una volta compilati i campi, cliccare su "Inserisci" in fondo alla pagina.

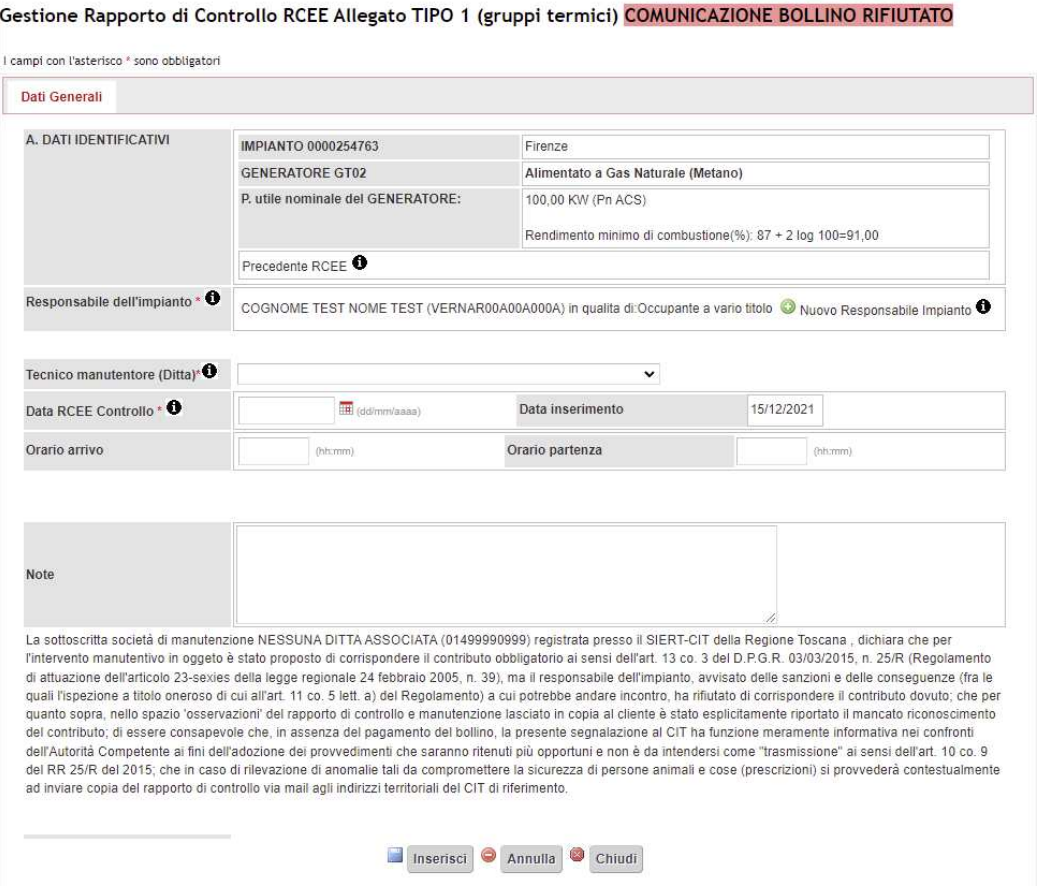

Il RCEE così inserito sarà inviato in una posizione "sospesa" che non concorrerà al calcolo della scadenza e sarà possibile regolarizzarlo da parte del manutentore entro 60 giorni dalla data di redazione del RCEE qualora il cliente riveda la sua posizione.

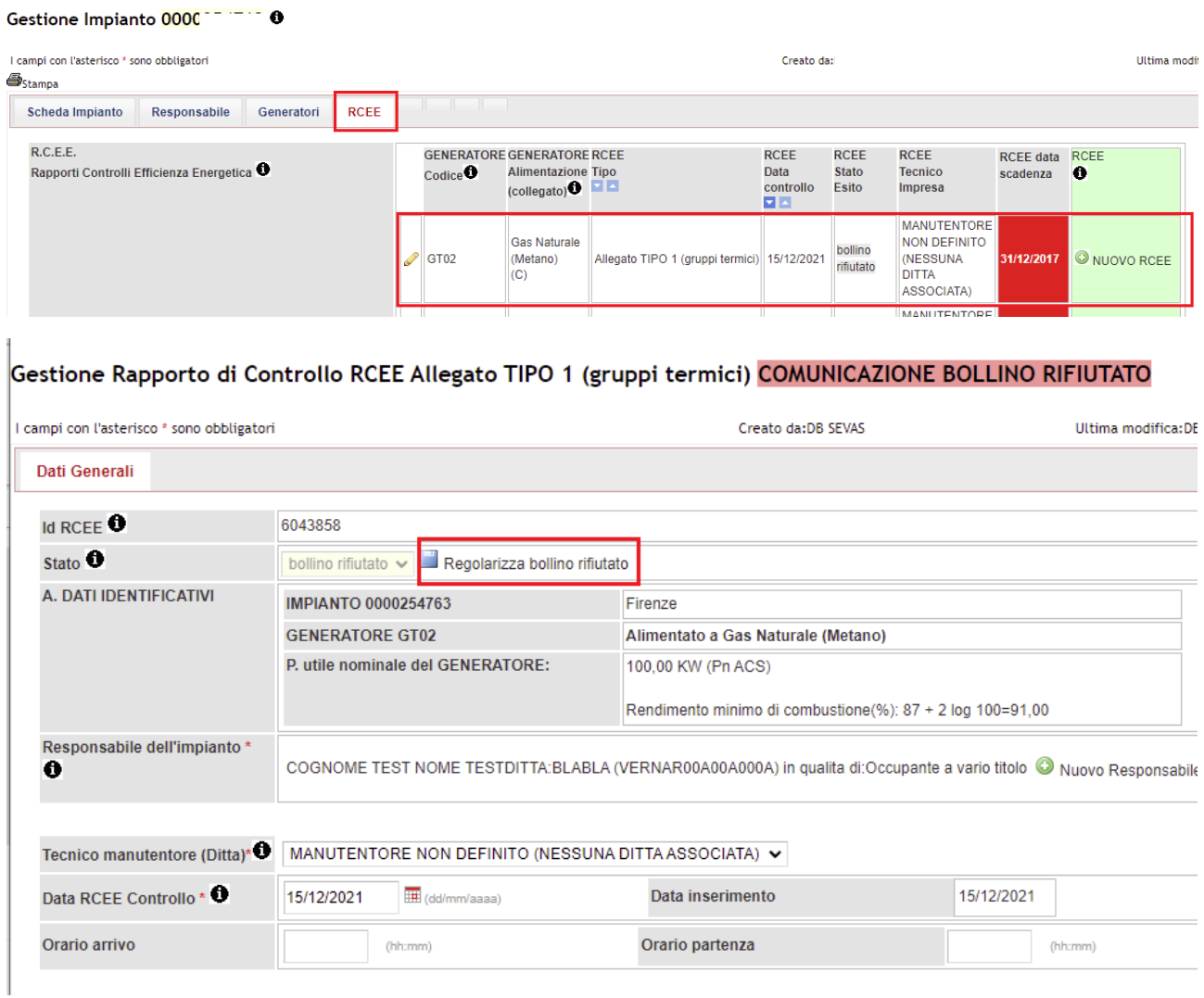

Riaprendo il RCEE dalla matita e cliccando sul link "Regolarizza bollino rifiutato" si aprirà un alert di conferma per la regolarizzazione del bollino:

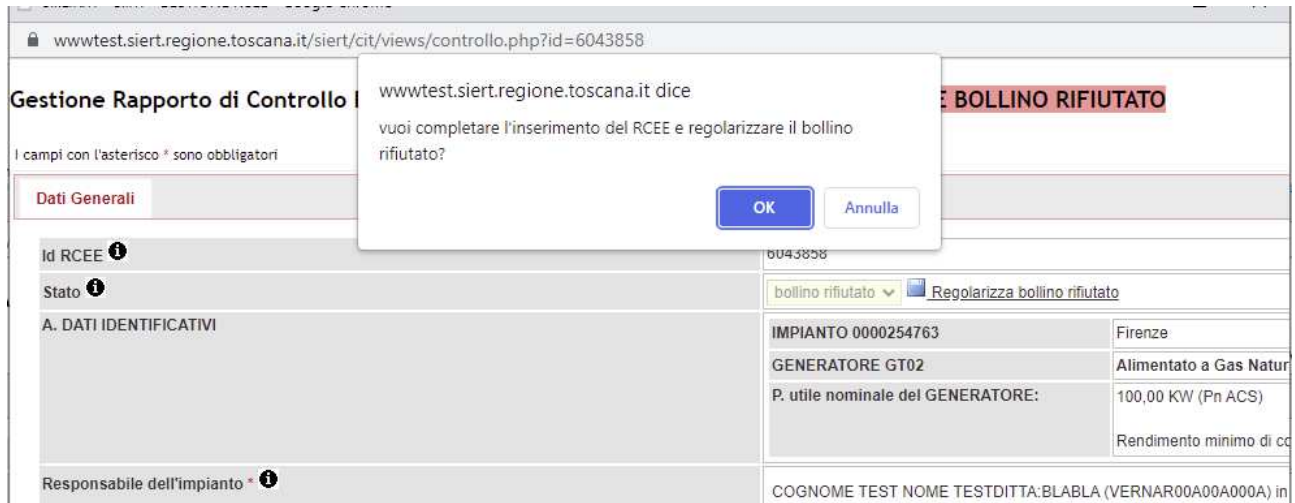

Cliccando su OK sarà possibile procedere all'inserimento classico del RCEE sanando così la posizione precedente:

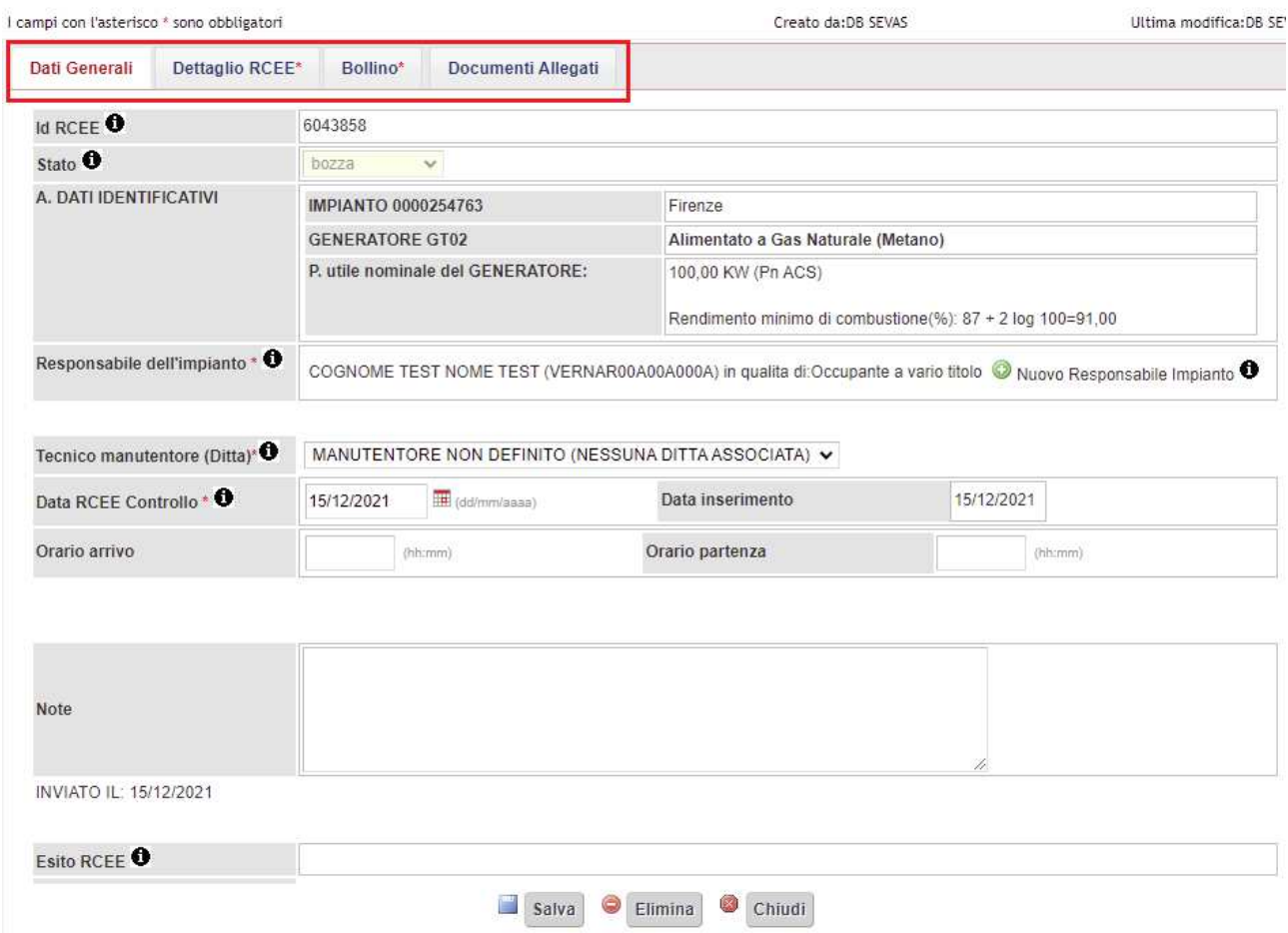

Gestione Rapporto di Controllo RCEE Allegato TIPO 1 (gruppi termici) REGOLARIZZAZIONE BOLLINO RIFIUTATO

Passati 60 giorni senza che l'utente abbia provveduto a sanare la sua posizione, A.r.r.r. invierà una lettera di sollecito invitando l'utente a farsi rilasciare il bollino e, se ancora ciò non avviene, sarà programmata un'ispezione a suo carico.